# 2022 年 11 月の Microsoft WindowsUpdate を適用すると、「大臣 NX シリーズ」実行中にエラーが発 生する場合がある

※「大臣 NX クラウド」では発生いたしません

2022 年 11 月の Microsoft WindowsUpdate を適用した場合、「大臣 NX シリーズ」実行中に下記の現象が発生す る場合があります。

## 《現象例》

## ・起動時に ODBC エラー 37000/16909 や 00000/0 が発生する

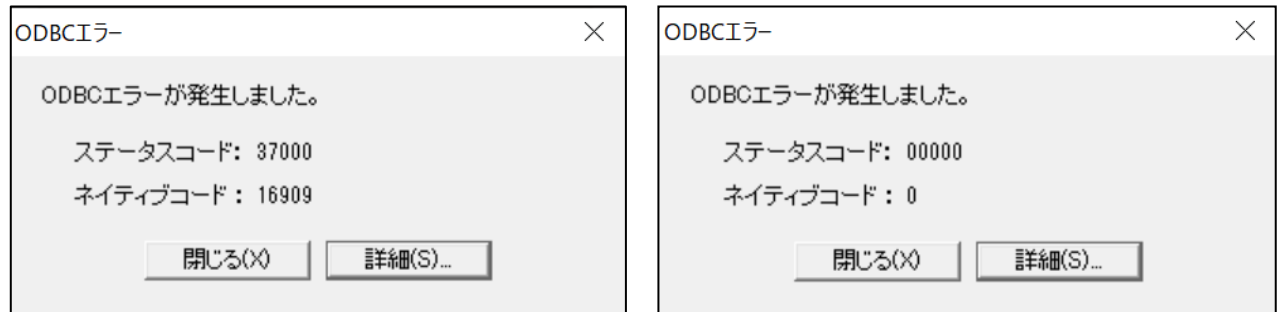

#### ・日付が昭和表示になる

※上記と異なる現象が発生する場合もあります。 ※「大臣 NX クラウド」では発生いたしません。

### 【原因】

現在 Microsoft に問い合わせ中です。

### 【対象 OS と Microsoft WindowsUpdate】

2022 年のセキュリティ更新プログラムの 11 月分 Windows 11 バージョン 22H2:KB5019980 Windows 11 バージョン 21H2:KB5019961 Windows 10 バージョン 22H2:KB5019959 Windows 10 バージョン 21H2:KB5019959 Windows 10 バージョン 21H1:KB5019959 Windows 8.1: KB5020023 Windows Server 2022: KB5019081 Windows Server 2019 : KB5019966 Windows Server 2016: KB5019964 Windows Server 2012R2: KB5020023

「Microsoft WindowsUpdate の更新の一時停止」および「2022 年 11 月の Microsoft WindowsUpdate の アンインストール」の 2 作業が必要です。

以下の手順に従って、作業を行ってください。

※この回避手順は、一時的に現象の発生を止めるためのものです。正式な手順につきましては改めてご案内いたし ます。

#### 【Microsoft WindowsUpdate の更新の一時停止】

Windows の検索窓に「windows update」と入力し、検索結果に表示される「Windows Update の設定」を 選択します。

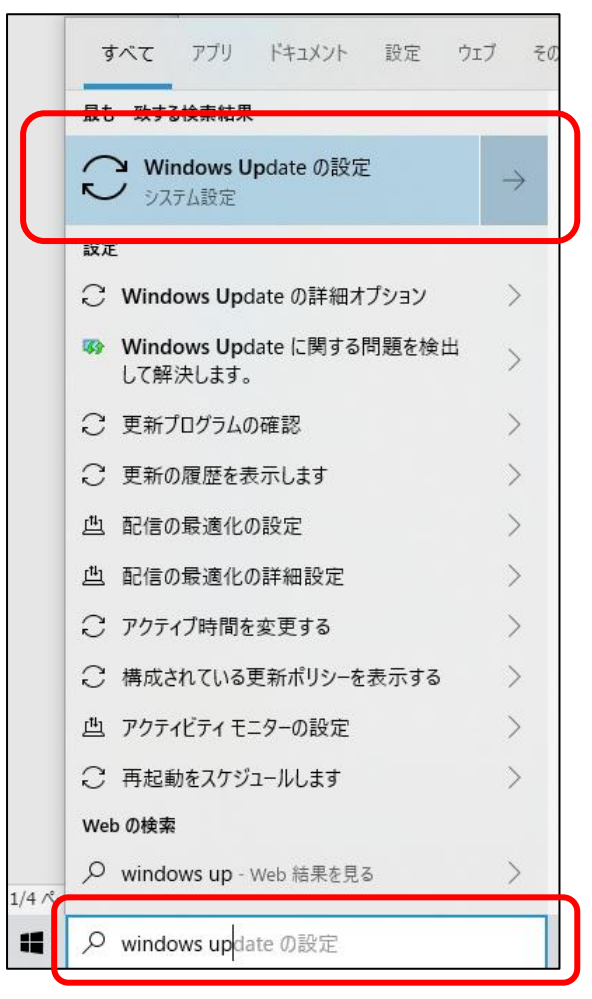

「Windows Update の設定」画面が開いたら、右側にある「詳細オプション」を選択します。

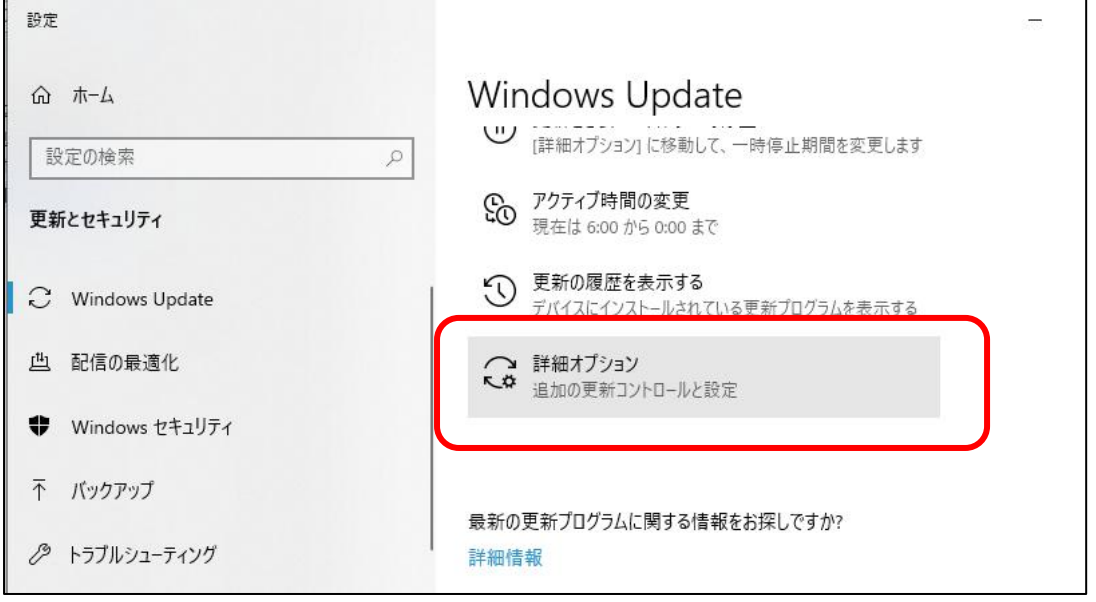

「詳細オプション」画面内に「更新の一時停止」という項目がありますので、一時停止期間に適切な日を選択して ください。

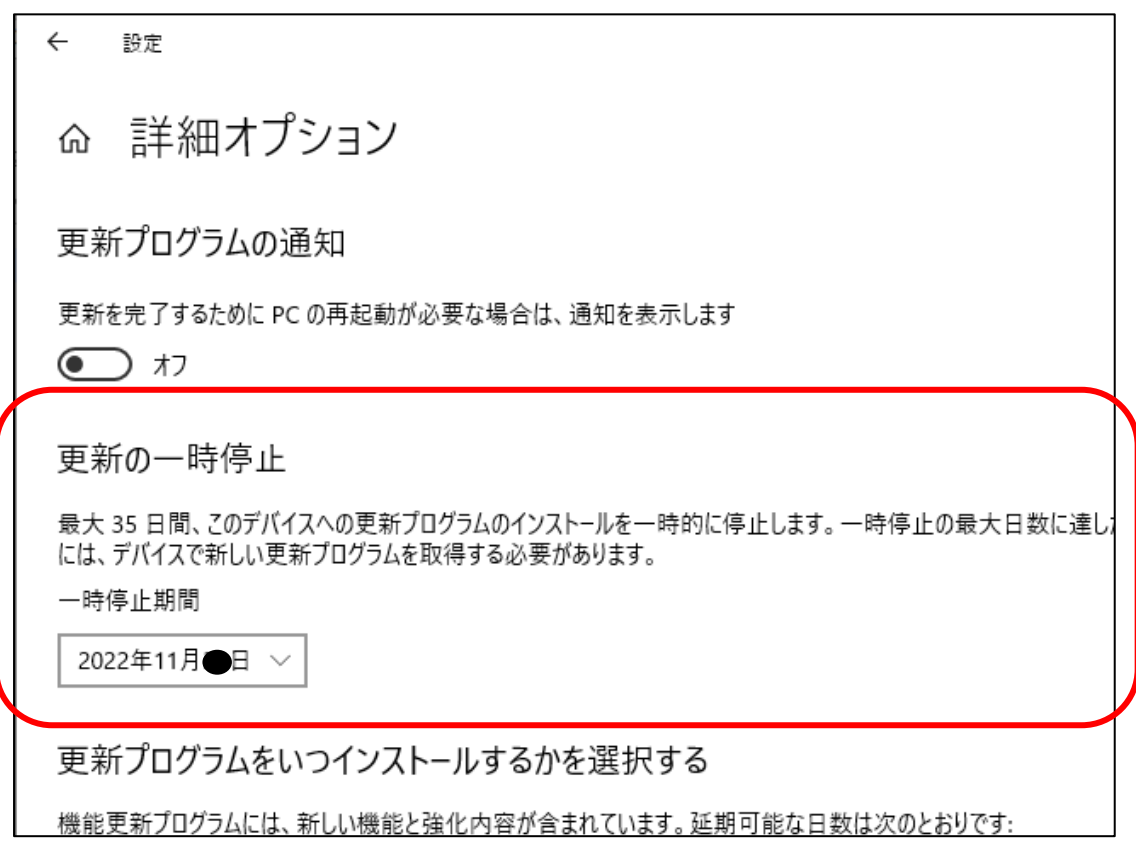

3/5

### 【2022 年 11 月の Microsoft WindowsUpdate のアンインストール】

Windows の検索窓に「コントロール」と入力し、検索結果に表示される「コントロール パネル」を選択します。

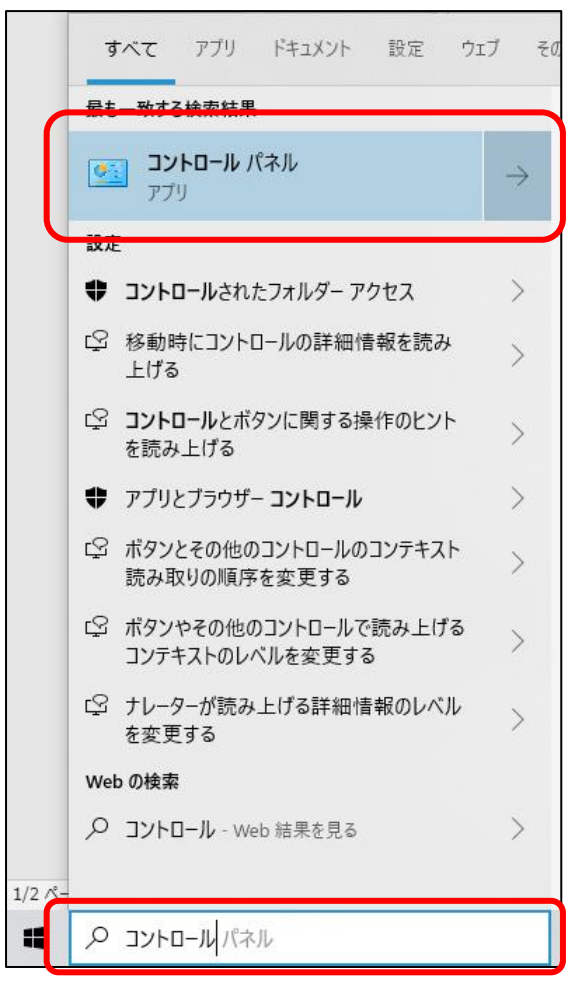

「コントロール パネル」の表示方法を「大きいアイコン」に変え、「プログラムと機能」を選択します。

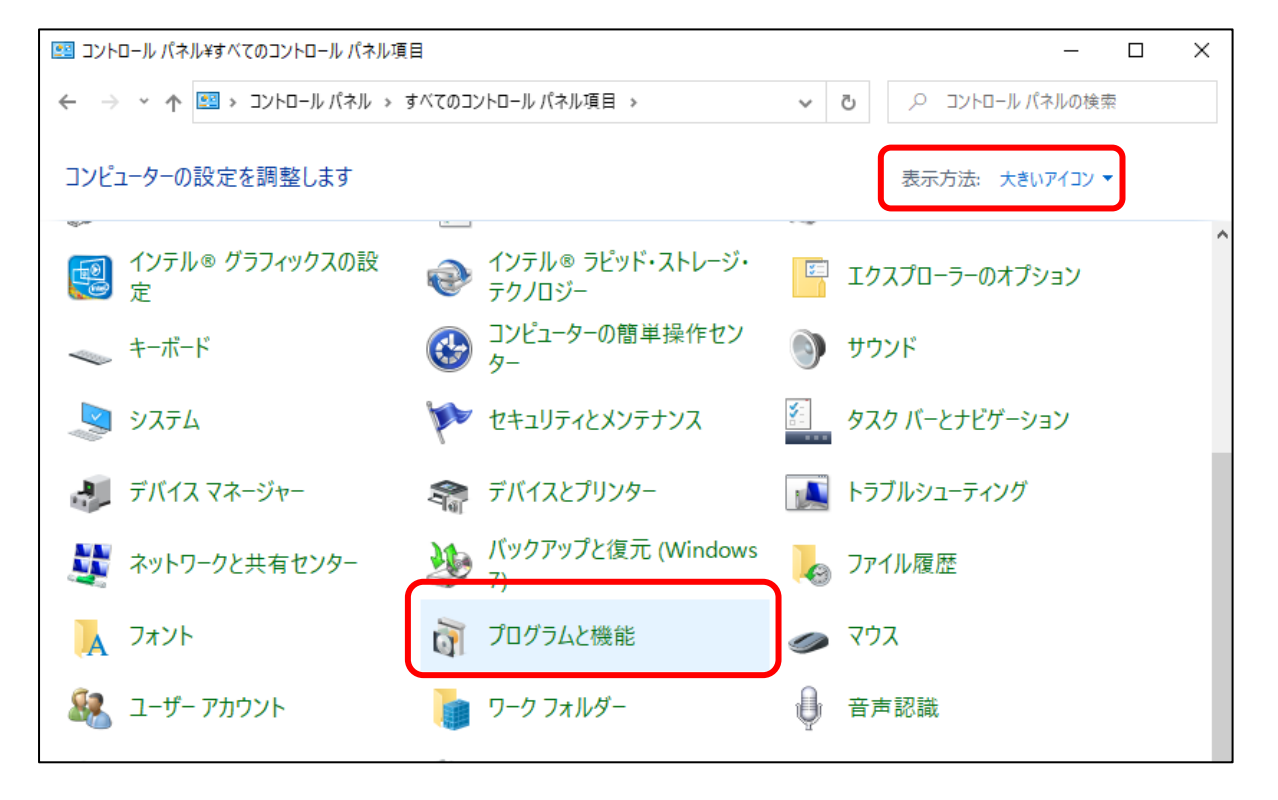

左側の「インストールされた更新プログラムを表示」を選択してください。

| □ プログラムと機能                                                      |                                                                                                |                              | $\times$<br>п |
|-----------------------------------------------------------------|------------------------------------------------------------------------------------------------|------------------------------|---------------|
| ■ « すべてのコントロール パネル項目 > プログラムと機能<br>Ō<br>$\checkmark$            |                                                                                                |                              | م             |
| コントロール パネル ホーム<br>インストールされた更新プログラムを<br>表示<br>Windows の機能の有効化試想は | プログラムのアンインストールまたは変更<br>プログラムをアンインストールするには、一覧からプログラムを選択して [アンインストール]、[変更]、または [修復]<br>をクリックします。 |                              |               |
| 無効化                                                             | 整理 ▼                                                                                           | 駐日                           |               |
|                                                                 | 名前                                                                                             | 発行元                          | インストーヘ        |
|                                                                 | Microsoft Update Health Tools                                                                  | <b>Microsoft Corporation</b> | 2022/06       |
|                                                                 | Microsoft SQL Server 2017 T-SQL 言語サービス                                                         | <b>Microsoft Corporation</b> | 2022/11.      |
|                                                                 | Microsoft SQL Server 2017 Setup (English)                                                      | Microsoft Corporation        | 2022/11.      |
|                                                                 | Microsoft SQL Server 2017 (64-bit)                                                             | Microsoft Corporation        | 2022/11.      |
|                                                                 | Microsoft SOL Server 2012 Native Client                                                        | <b>Microsoft Corporation</b> | 2022/11.      |
|                                                                 | Microsoft SQL Server 2005 の旧バージョンとの互換性                                                         | Microsoft Corporation        | 2022/11.      |
|                                                                 | Microsoft OneDrive                                                                             | Microsoft Corporation        | 2022/11       |
|                                                                 | 님을 Microsoft Office Professional Plus 2010                                                     | Microsoft Corporation        | 2022/06       |
|                                                                 | Microsoft ODBC Driver 17 for SOL Server                                                        | Microsoft Corporation        | 2022/11.      |
|                                                                 | Microsoft ODBC Driver 13 for SQL Server                                                        | Microsoft Corporation        | 2022/11.      |
|                                                                 | Microsoft Edge WebView2 Runtime                                                                | <b>Microsoft Corporation</b> | 2022/11.      |
|                                                                 | Microsoft Edga                                                                                 | Microsoft Compretion         | 2022/11       |
|                                                                 |                                                                                                |                              |               |
|                                                                 | 現在インストールされているプログラム<br>合計サイズ: 975 MB<br>34 個のプログラムがインストールされています                                 |                              |               |

右側の一覧から該当※の Microsoft WindowsUpdate を選択し、アンインストールを行ってください。 ※本資料 P1 の【対象 OS と Microsoft WindowsUpdate】を参照

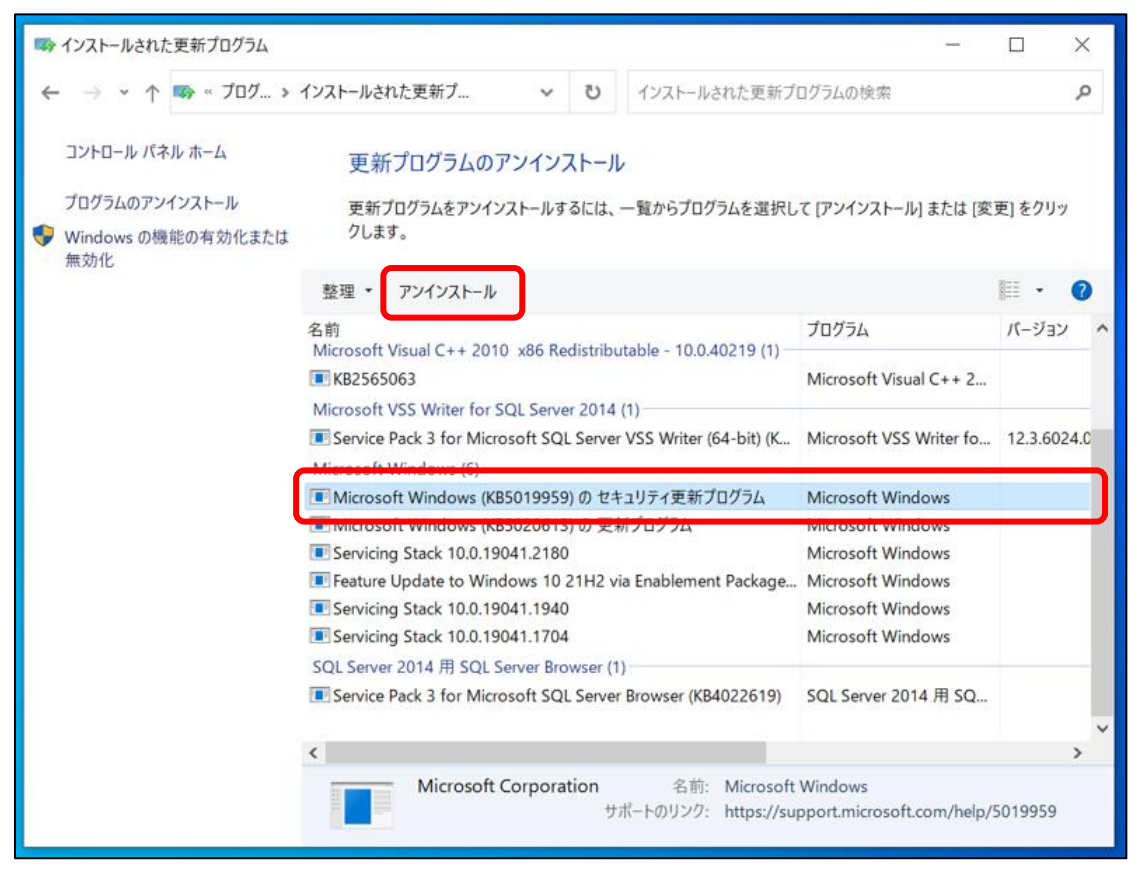

更新プログラムをアンインストール後、コンピューターを再起動して、ODBC エラーなどの現象が解消されて いるかをご確認ください。

応研株式会社

2022.11.15